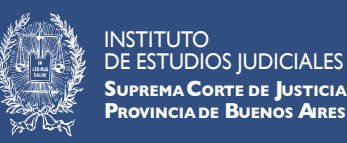

# **TEJ CAMPUS VIRTUAL**

**CÓMO DESCARGAR LA BIBLIOGRAFÍA**

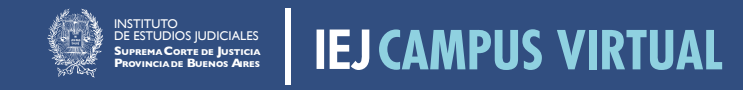

#### **CÓMO DESCARGAR LA BIBLIOGRAFÍA**

### **Hacer clic en el archivo**

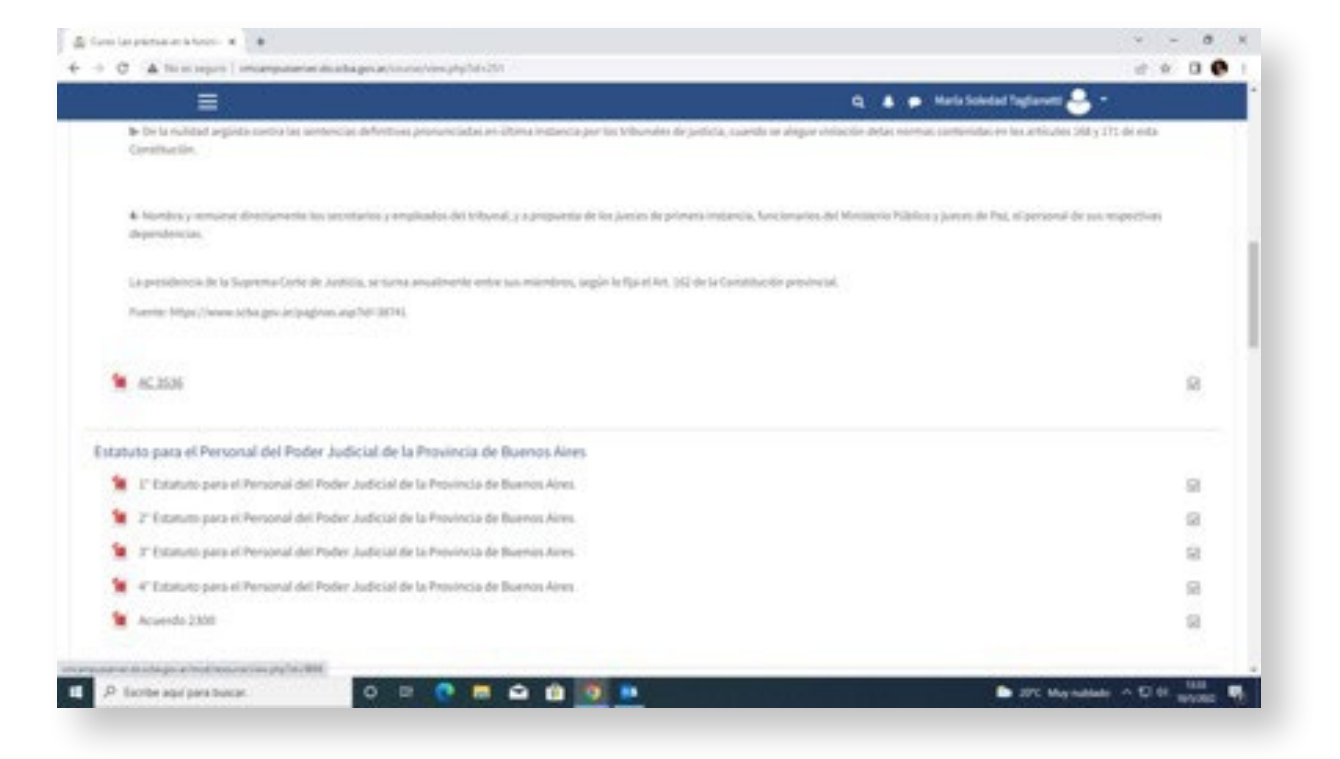

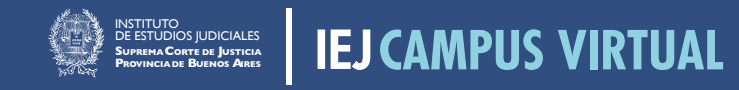

#### **CÓMO DESCARGAR LA BIBLIOGRAFÍA**

## **Una vez abierto el archivo hacer clic en la flecha**

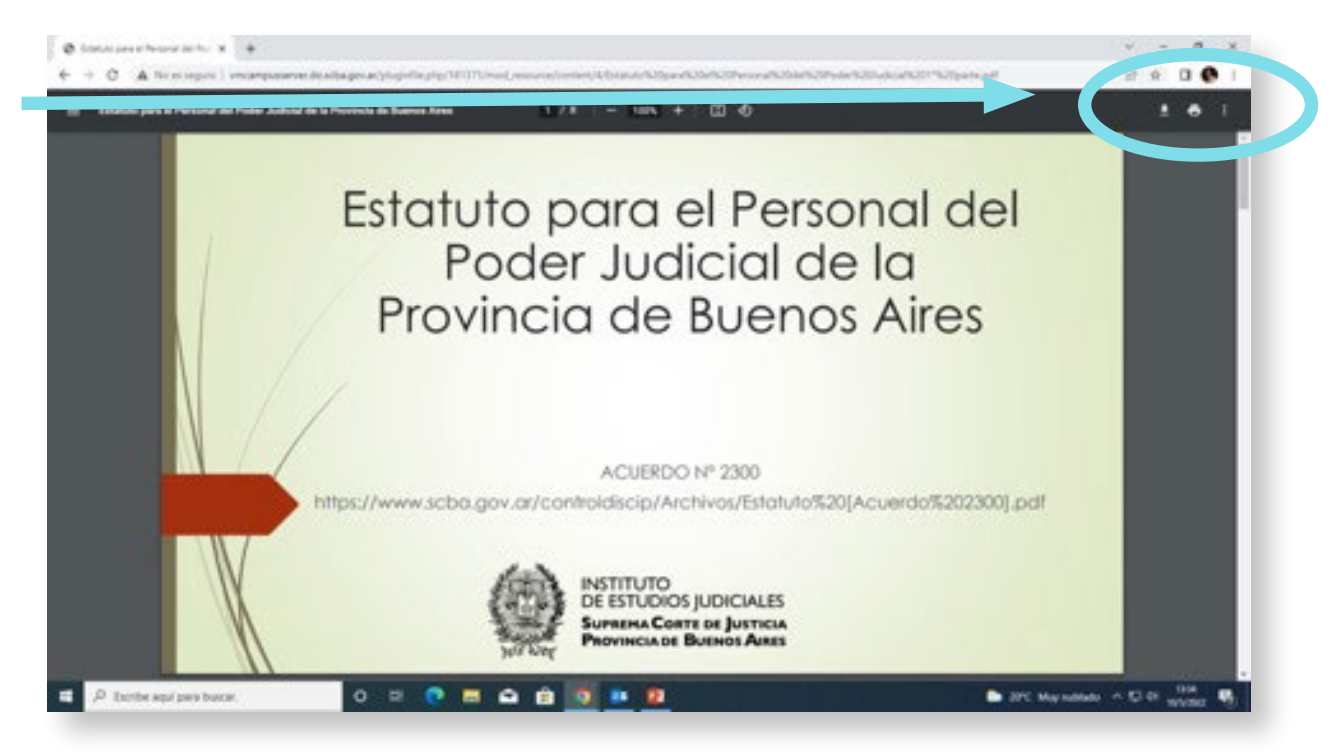

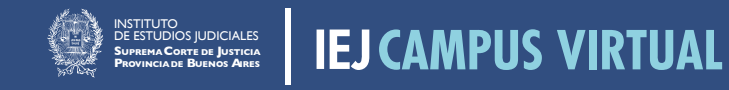

#### CÓMO DESCARGAR LA BIBLIOGRAFÍA

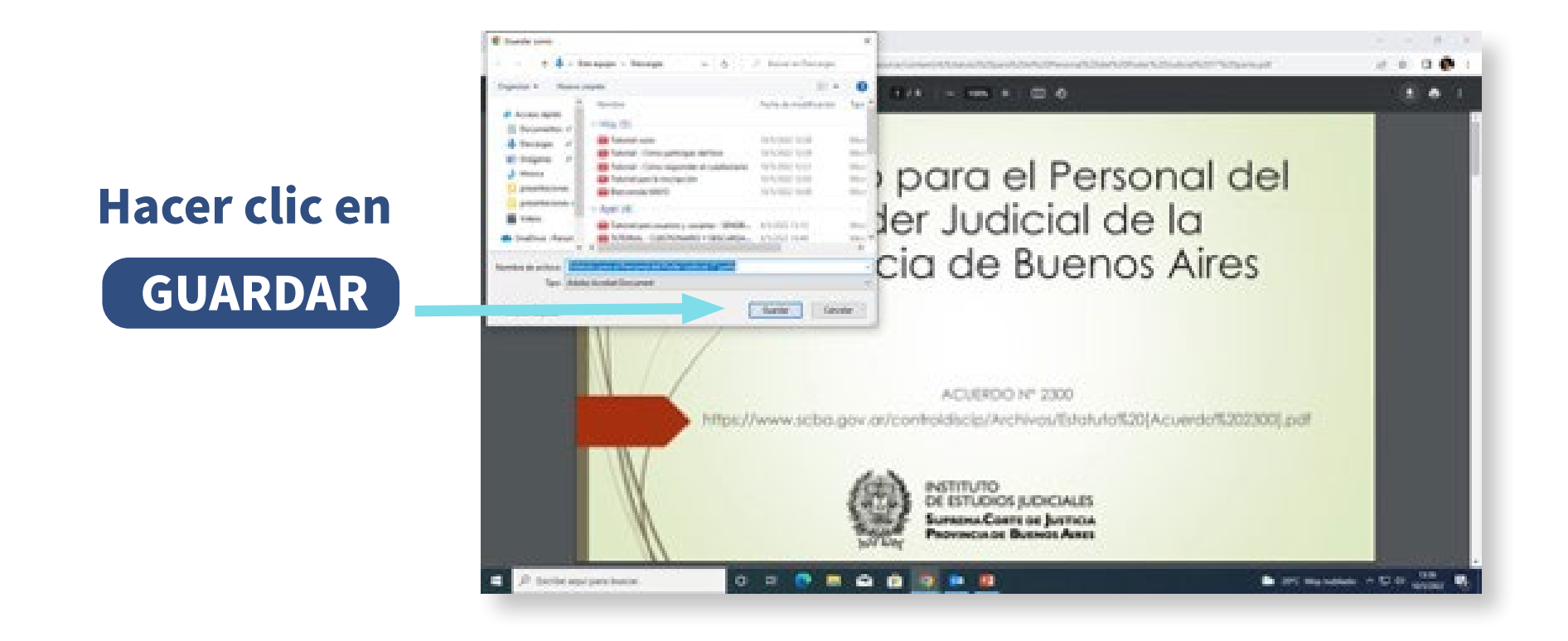

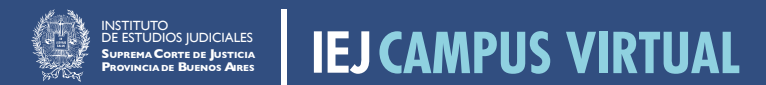